## "ABOUT ME" PHOTO COLLAGE

**Directions:** Using the features we learned in class, use Microsoft Publisher to create a photo collage of things that describe you. The only text that needs to be used is for your name and one quote that you like. Everything else should be pictures.

## **Requirements:**

- 1. change the page size to Width: 5.5" and Height: 4.25"
- 2. all margins = 0.2"
- 3. minimum of 10 pictures, max of 15
- 4. your name in a text box (do not use WordArt)
- 5. a quote in a text box (separate from your name)
- \*Use Word to remove any extra white background space from pictures\*

Save as: About Me Collage

## My Example:

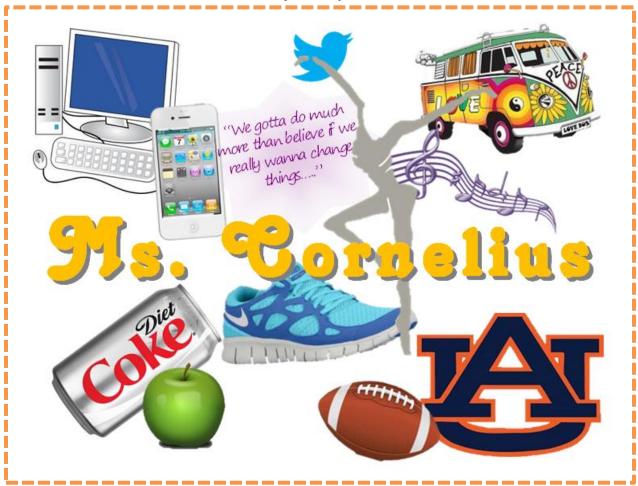